## **Anleitung für iOS (iPhone/iPad) um einen Start-Button auf dem Home-Bildschirm zu erhalten:**

Dies wird empfohlen, das App kann so schneller gestartet werden und hat mehr Platz auf dem Display! In Safari folgender Link eingeben:

# [http://www.plapp.ch/php/?o](http://www.plapp.ch/php/?owner=12340)wner=12340340

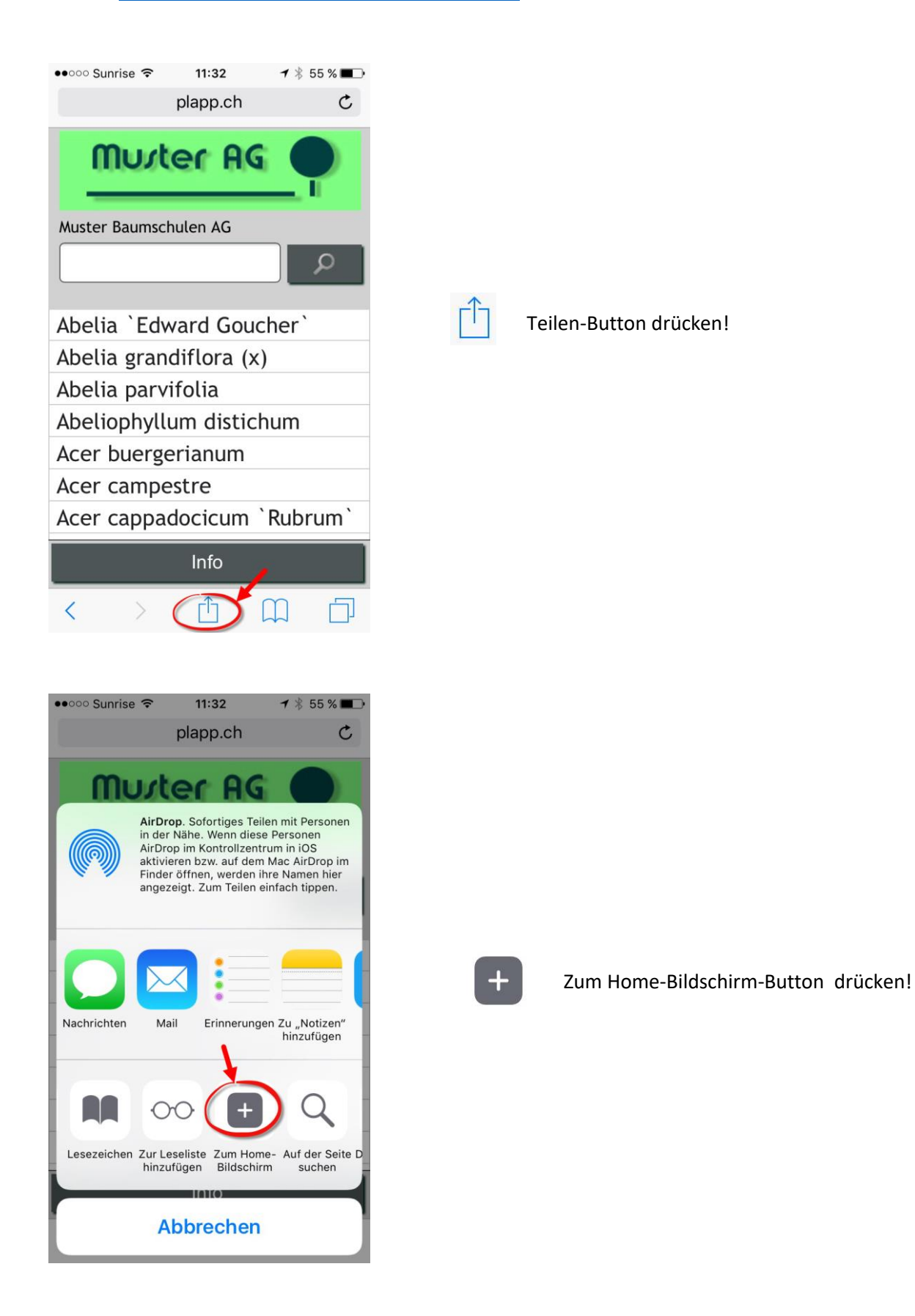

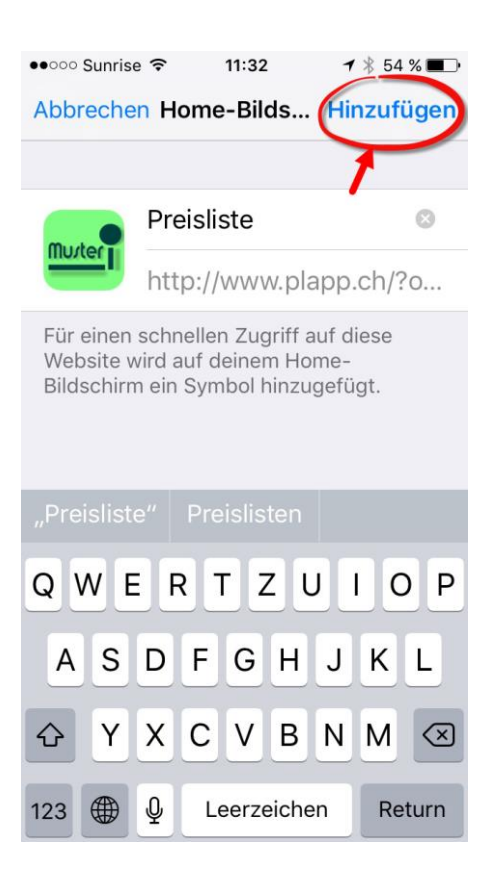

#### Hinzufügen drücken!

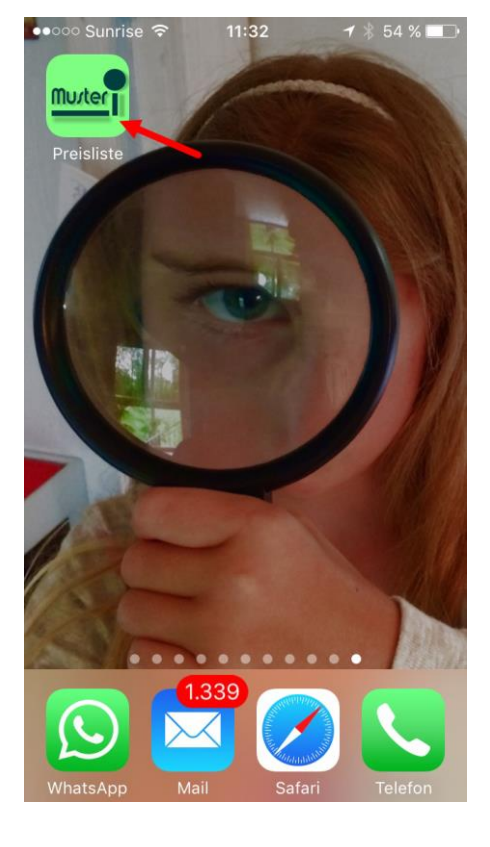

#### Start-Button wurde erstellt!

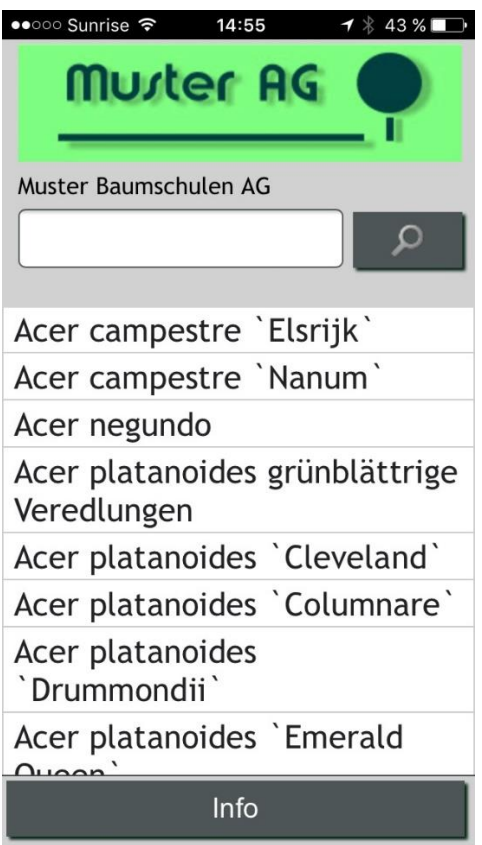

Preislisten-App wird nun auf dem ganzen Bildschirm dargestellt!

# **Anleitung für Android (z.B. Samsung Galaxy Tablet) um einen Start-Button auf dem Home-Bildschirm zu erhalten:**

Dies wird empfohlen, das App kann so schneller gestartet werden und hat mehr Platz auf dem Display!

Im Browser (Google-Chrome) folgender Link eingeben:

### [www.plapp.ch/?owner=1234](http://www.plapp.ch/php/?owner=12340)0

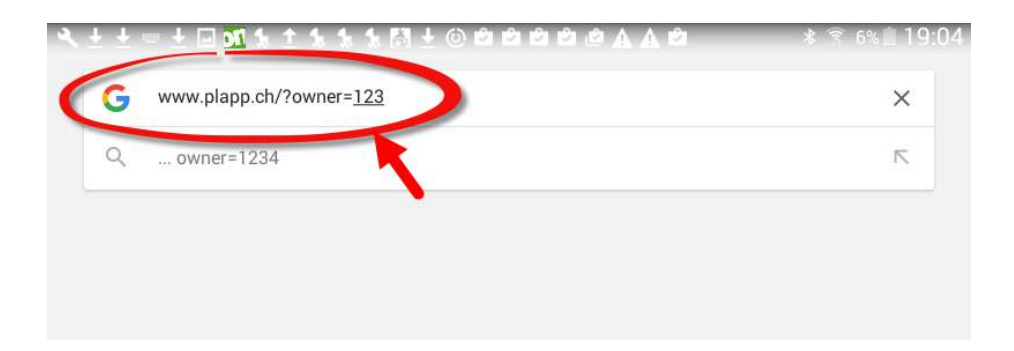

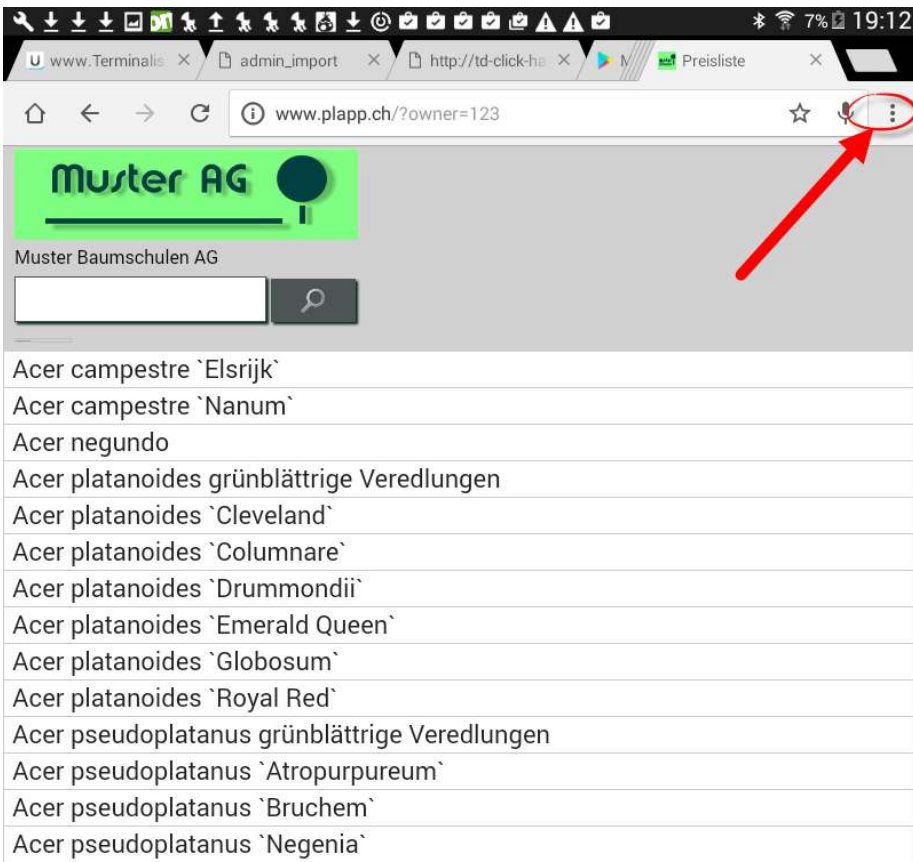

Menü aktivieren

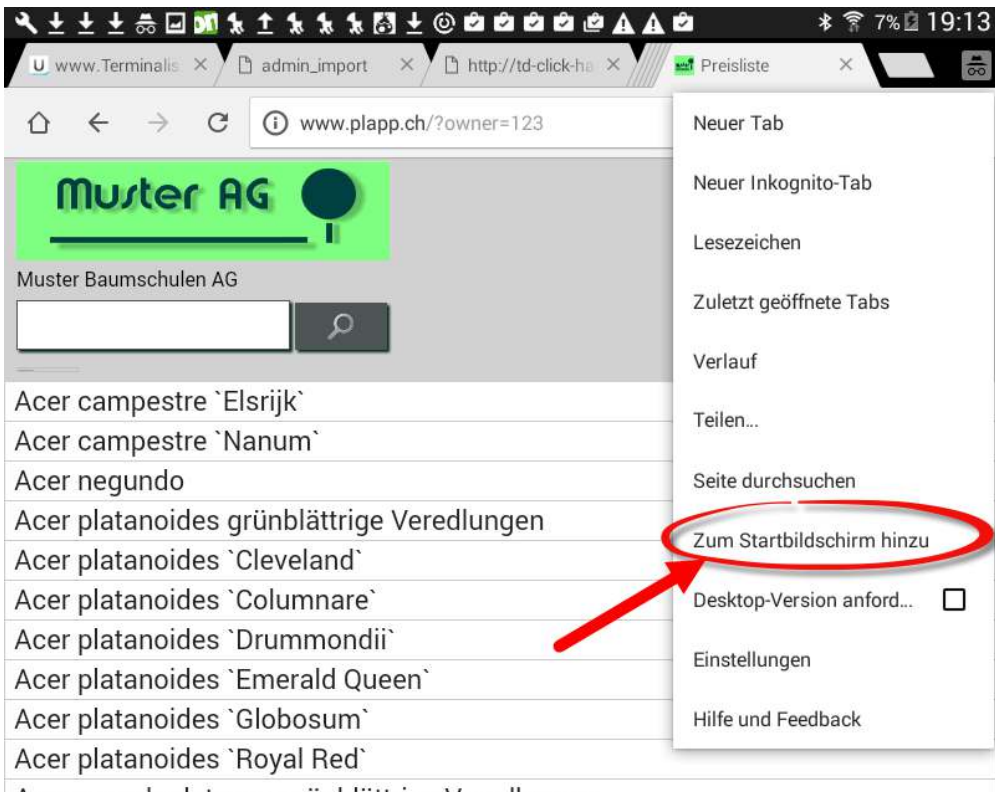

Acer neeudonlatanus grüphlättrige Veredlungen

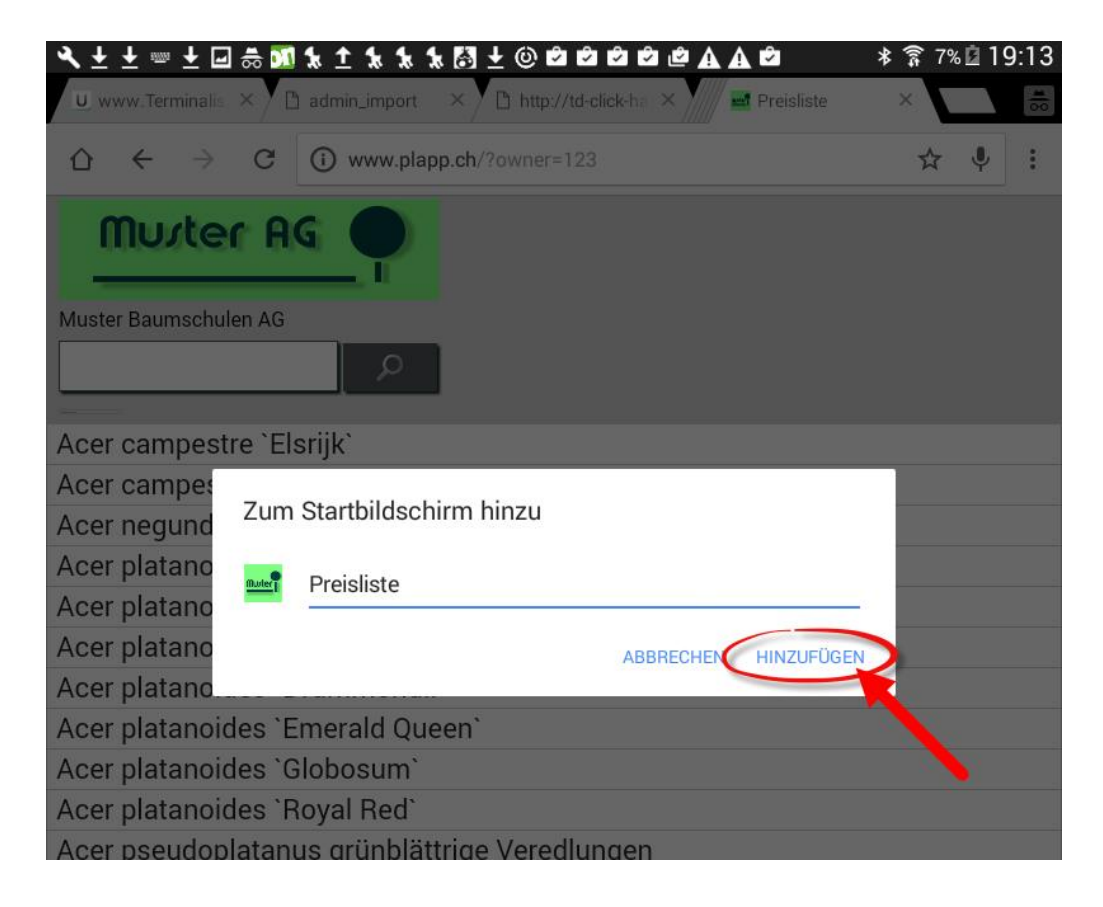

Hinzufügen aktivieren!

# 

\* ₹ 7% ± 19:14

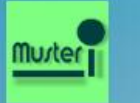

Preisliste

Start-Button wurde erstellt!

侖